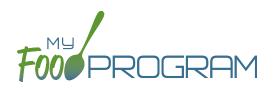

**NOTE:** the dashboard icon "Review Claim Errors and Disallow Meals" is called "Check for Errors or Submit to Sponsor" if logged in as a site-level user. In addition, site-level users do not have a "Process Claim" dashboard button.

The claims process has five steps:

- 1. Meal validation ("check for errors") by the site.
- 2. Review and correction of any errors by the site.
- 3. Submission to sponsor by the site.
- 4. Correction of any errors by the sponsor.
- 5. Claims creation by the sponsor.

Once a site has indicated that they have completed the review of their meal counts and attendance for the month, the next step is for the sponsor to complete a second review and also disallow any meals.

Any errors that have been identified by My Food Program are listed on the "Review Claim Errors and Disallow Meals" screen. Below is a list of all potential errors and the method used to resolve the errors if it is possible. You may be asking the site for additional documentation in order to clear errors. **Sponsors must not resolve errors unless they are genuine, have documentation and a logical explanation. If errors are true violations of CACFP rules and not incorrect input, the corresponding meals will be disallowed in the claims creation process.** 

There is a green button labeled "Check for New Enrollment Forms" that allows you to specifically look for enrollment forms that have been added to the software in the time between when the provider or center clicked "Submit to Sponsor" but before the claim is created. This button will disappear once a claim is created and is hidden from the provider or center.

There is another button called "Resubmit with Sponsor Changes". This will allow sponsors to correct any recordkeeping mistakes related to attendance, meal counts, menus or add additional enrollment or income forms and re-submit the claim WITHOUT changing the date/time that the site originally submitted their information to the sponsor. IF a new date/ time stamp on submission is needed, the "Withdraw Meal Submission" button can be used for that purpose. This button will appear after a provider or center has submitted their claim to the sponsor but a claim has not been created yet.

| # | ERROR                                                                 | HOW IT GETS TRIGGERED                                                                                                    | HOW TO GET DETAILS                                                                                                    | WHAT TO DO NEXT                                                        |
|---|-----------------------------------------------------------------------|----------------------------------------------------------------------------------------------------|----------------------------------------------------------------------------------------------------|------------------------------------------------------------------------|
| 1 | Meals claimed for children<br>who are not enrolled in the<br>program. | Site Details are configured<br>to "Error" for Enrollment<br>Form Errors AND child does<br>not have an enrollment<br>form entered into My Food<br>Program. | Disallowed Meals Report will<br>list the names of the children<br>with missing enrollment<br>forms.<br>Also: the Missing Forms<br>Report will show any missing<br>or expired forms and can be<br>run at any time. | one. If no enrollment form<br>exists, meals must remain<br>disallowed. |

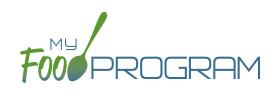

| # | ERROR                                                                                             | HOW IT GETS TRIGGERED                                                                                                    | HOW TO GET DETAILS                                                                                                    | WHAT TO DO NEXT                                                                                                    |
|---|---------------------------------------------------------------------------------------------------|----------------------------------------------------------------------------------------------------|----------------------------------------------------------------------------------------------------|----------------------------------------------------------------------------------------------------|
| 2 | Meals claimed for children<br>who have expired<br>enrollments in the program.                     | Site Details are configured<br>to "Error" for Enrollment<br>Form Errors AND child has<br>an expired enrollment form.                                                                                                    | Disallowed Meals Report will<br>list the names of the children<br>with expired enrollment<br>forms.                                   | Update enrollment form<br>dates for each child with<br>an expired form. If no form<br>exists, meals must remain<br>disallowed.<br>If enrollment forms are<br>not required in your state:<br>Change Site Details<br>configuration to "Ignore".                               |
| 3 | Meals/snacks claimed<br>outside of the operating<br>days.                                         | A meal count is entered<br>for a meal or snack that<br>is not on a day that the<br>facility is open. <b>NOTE:</b> this<br>can only occur if site days<br>of operation are changed<br>in Site Details after a meal<br>count is entered. | Disallowed Meals Report<br>will list the meal(s) and/or<br>snack(s) that were recorded<br>and are now outside the<br>operating days.  | Verify the days and meals<br>that the facility is open under<br>"Site Details".<br>Remove or disallow the<br>meal/snack counts for the<br>days that are outside of<br>operating days.                                                                                       |
| 4 | Meals/snacks claimed<br>outside of the operating<br>hours.                                        | A meal count is entered<br>for a meal or snack that is<br>during a time that the facility<br>is not open. NOTE: this can<br>only occur if site times of<br>operation are changed in<br>Site Details after a meal<br>count is entered.  | Disallowed Meals Report<br>will list the meal(s) and/or<br>snack(s) that were recorded<br>and are now outside the<br>operating times. | Verify the times and meals<br>that the facility is open. If<br>accurate, meals must remain<br>disallowed.<br>Remove or disallow the<br>meal/snack counts that are<br>outside of operating hours.                                                                            |
| 5 | Meals served to children<br>over age 13*<br>*This error only applies to<br>child care facilities. | A child is checked in for<br>a meal and their birthdate<br>makes them 13 years or<br>older.                                                                                                    | Disallowed Meals Report will<br>list the children that are 13<br>years or older.                                                      | Verify the birthdate of the<br>child is correct. If they are<br>over 13, meals must remain<br>disallowed.                                                                                                    |
| 6 | Meals/snacks claimed in<br>excess of the approved age<br>range license capacity.                  | Site Details are configured<br>to "Error" for Licensing Age<br>Range Errors AND a meal<br>or snack has more children<br>checked in in a specific age<br>range than is allowed by<br>licensing.                                         | Disallowed Meals Report will<br>list the meal(s) or snack(s)<br>that exceed the age range<br>licensed capacity.                       | Verify that the license<br>capacities on the site<br>setup page are accurate.<br>If so, meals must remain<br>disallowed.<br>If you have another system<br>to track that licensing is<br>met:Change Site Details<br>configuration to "Ignore"<br>Licensing Age Range Errors. |
| 7 | Meals for which there are no menus.                                                               | Site Details are configured<br>to enforce meal validation<br>AND a meal count has been<br>entered for a meal or snack<br>and no menu was entered.                                                                                      | Disallowed Meals Report will<br>list the meal(s) and snack(s)<br>without menus.                                                       | Delete or disallow the meal<br>counts.<br>Add a creditable menu that<br>matches what was actually<br>served.<br>If you are using another<br>system to track menus:<br>Change Site Details<br>configuration to "Ignore<br>meal validation".                                  |

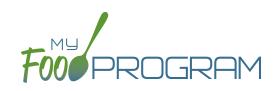

| #  | ERROR                                                             | HOW IT GETS TRIGGERED                                                                                                    | HOW TO GET DETAILS                                                                                                   | WHAT TO DO NEXT                                                                                                    |
|----|-------------------------------------------------------------------|----------------------------------------------------------------------------------------------------|----------------------------------------------------------------------------------------------------|----------------------------------------------------------------------------------------------------|
| 8  | No age range configured for participant on meal.                  | A child with a birthdate of an<br>infant was checked in for a<br>meal and then the birthdate<br>was changed to be a non-<br>infant.                          | Disallowed Meals Report<br>will list the children with the<br>birthdate that was changed.                            | Ensure the child's birthdate<br>is correct, then remove their<br>meal attendances and re-<br>enter them with the correct<br>birthdate.                                                                                                    |
| 9  | Meals for which there is no infant menu.                          | Site Details are configured<br>to Error for "Missing Infant<br>Menu Errors" and an infant<br>was checked in for a meal<br>and no infant menu was<br>entered. | Disallowed Meals Report will<br>list the meal(s) and snack(s)<br>that are missing an infant<br>menu.                 | Enter an infant menu that<br>matches what was actually<br>served.<br>Remove or disallow the<br>infant meal counts.<br>If you use another system to<br>track infant menus: Change<br>Site Details configuration to<br>Ignore "Missing Infant Menu<br>Errors".                                                                                                    |
| 10 | No licensing age range for participant.                           | A child was checked in for<br>a meal and their birthdate<br>is outside the age ranges<br>set in Site Details under<br>Licensing.                             | Disallowed Meals Report will<br>list the child that is outside<br>the age range of the facility<br>license.          | Verify that the correct the<br>birthdate of the child was<br>input.<br>Verify that the school<br>attendance flag is correct.<br>The "attends or is enrolled<br>in school" check box<br>determines which age range<br>they are counted against.<br>If you have another system<br>to track licensing: Change<br>Site Details configuration<br>to Ignore "Licensing Age<br>Range Errors". |
| 11 | No whole grain-rich food served on this date.                     | Site Details are configured<br>to validate menus and no<br>whole grain-rich foods were<br>included on the menu.                                              | Disallowed Meals Report<br>will list the dates on which<br>a whole grain-rich food was<br>missing.                   | Verify that there wasn't<br>an input error where an<br>enriched food was input<br>instead of a whole grain-rich.<br>If not, meals must remain<br>disallowed.                                                                                                    |
| 12 | Meal claimed for participant<br>who is a non-CACFP<br>participant | A participant has been<br>marked in for a meal and<br>also flagged as a participant<br>that should not be included<br>in the claims.                         | Ineligible Participant Report<br>will have a list of participants<br>with the "Include in claims"<br>flag unchecked. | Check the box for "include in<br>claims" for any participants<br>that should be included in<br>the claim.                                                                                                    |

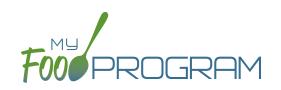

| #  | ERROR                                                                   | HOW IT GETS TRIGGERED                                                                                                    | HOW TO GET DETAILS                                                                                                    | WHAT TO DO NEXT                                                                                                    |
|----|-------------------------------------------------------------------------|----------------------------------------------------------------------------------------------------|----------------------------------------------------------------------------------------------------|----------------------------------------------------------------------------------------------------|
| 13 | Meal served to participant<br>outside of participant normal<br>schedule | The sponsor has set the<br>policy that meals that are<br>not listed on the enrollment<br>form should be disallowed<br>and a participant has been<br>checked in for a meal<br>outside of their normal<br>schedule without the box<br>"Meal Outside of Schedule"<br>being checked and a reason<br>provided. | The meal count screen<br>will have details about<br>which meals the participant<br>attended. The participant<br>page will have their<br>schedule of typical days and<br>meals. | There are three options to<br>clear this error: 1. change<br>the sponsor policy about<br>disallowing meals outside<br>of the participant schedule<br>2. adjust the meal counts<br>so that the participant is<br>only checked in for meals<br>that correspond with their<br>enrollment form or 3.<br>provide a reason that the<br>participant is eating meal<br>outside of their schedule on<br>the meal count page. |
| 14 | Missing infant meal<br>notification                                     | The sponsor has set the<br>policy to disallow meals for<br>participants under 12 months<br>old who do not have an<br>infant meal notification letter<br>entered.                                                                                                    | The participant page<br>will have the infant meal<br>notification dates.                                                                                                    | Add an infant meal<br>notification letter.                                                                                                    |
| 15 | Parent/Guardian supplying<br>more than one component<br>for an infant   | An infant who is 6-11 months<br>old for whom the parents<br>are providing both food<br>and breastmilk/formula is<br>checked in for a meal.                                                                                                    | The participant page will<br>have information about who<br>is supplying breastmilk/<br>formula and solid foods<br>under the Infant Meal<br>Notification section.               | Correct any errors in<br>reporting whether it is the<br>parent or the provider/<br>center supplying formula or<br>solid foods.                                                                                                    |